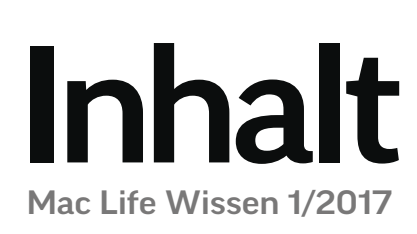

### 006 **[NEU: MACBOOK PRO](#page--1-0)**

- mehr Prozessorleistung
- schnellere Grafik
- Touch ID
- programmierbare Funktionsleiste mit Multitouch-Gesten
- verbessertes Display
- Gehäuse: flacher und leichter

#### rubriken

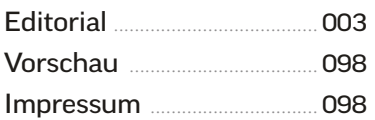

#### **GRUNDLAGEN**

[Neu: MacBook Pro](#page--1-0) ............... 006 Schlanker, schneller, besser. Alles über das MacBook Pro mit seiner genialen Touch Bar.

#### cloud-dienste

[Daten in die Cloud](#page--1-0) ............... 012 Cloud-Dienste dienen als Backup, gleichen Daten ab und machen sie überall verfügbar.

[iCloud konfigurieren](#page--1-0) .......... 014 Apples Cloud-Dienst lernt ständig dazu. Wir geben einen Überblick über die Funktionen und Tipps zur Konfiguration.

[Arbeiten mit iWork](#page--1-0) ............. 018 Pages & Co. erlauben über iCloud die gemeinsame Arbeit an Dokumenten.

 $i$ Cloud im Web  $.020$ Ist kein Mac in Reichweite, [kommt man auch vom Browser](#page--1-0)  aus an seine Daten in iCloud.

Alternativen ............................. 024 Es muss nicht immer iCloud sein, andere Dienste bieten Funktionen für weniger Geld. Wir zeigen die besten [Alternativen zu Apples iCloud.](#page--1-0)

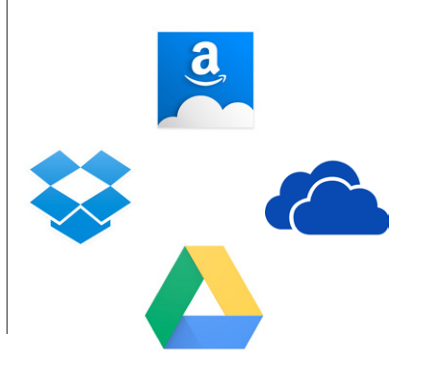

# Der große Online-Guide

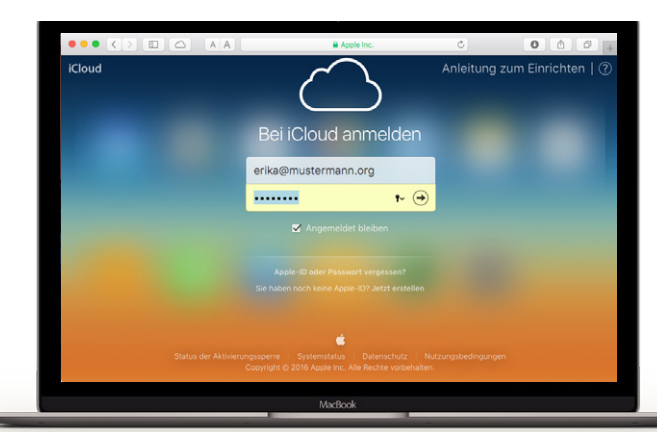

## [012 Arbeiten mit iCloud](#page--1-0)

iCloud ist perfekt in macOS und iOS integriert. Wir zeigen, wie Sie iCloud auf dem Mac optimal einsetzen. Außerdem testen wir, was die alternativen Cloud-Dienste können.

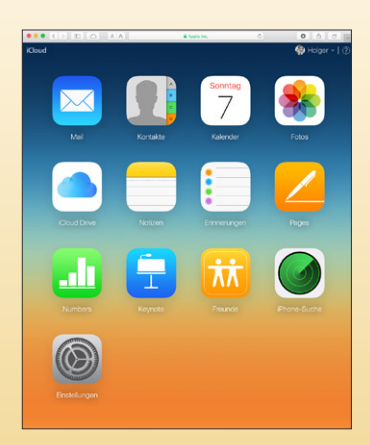

020

**iCLOUD IM WEB**  [So greifen Sie vom Browser](#page--1-0)  aus auf iCloud und wichtige Standard-Apps zu.

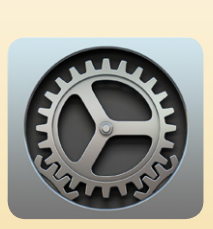

#### $014$ **iCLOUD KONFIGURIEREN**

So passen Sie die iCloud-[Einstellungen an und nutzen](#page--1-0)  alle Funktionen optimal aus.

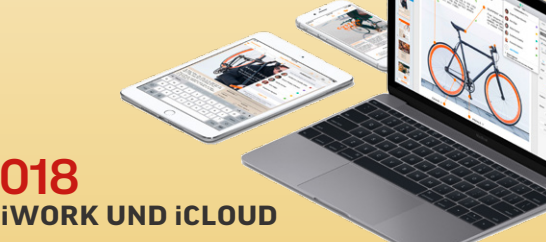

Speichern Sie Ihre Dokumente in iCloud, und arbeiten Sie mit anderen gemeinsam daran.

**INHALT** 

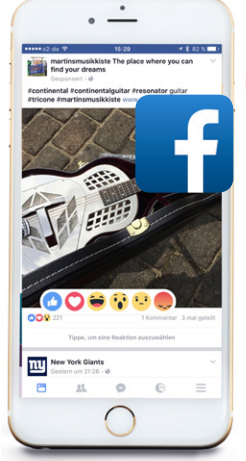

## **ALLES ÜBER DEN**   [Facebook](#page--1-0) 040

## **SOCIAL-MEDIA-RIESEN**

#### **EIGENE SEITE GESTALTEN**

Ein guter und einfacher Start für einen Webauftritt ist eine eigene Facebook-Seite. Diese steht auch Privatleuten zur Verfügung.

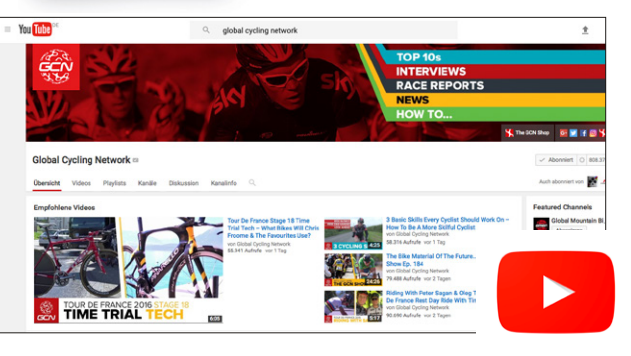

### 052 **[EIGENER YOUTUBE-KANAL](#page--1-0)**

Wir zeigen, worauf es ankommt und was Videos bei Youtube beliebt macht. So betreiben Sie erfolgreich Ihren eigenen Youtube-Kanal.

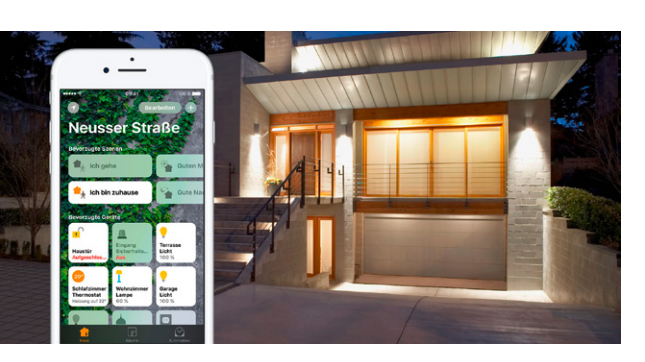

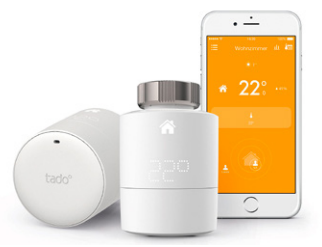

#### 070 **HEIZUNG FERNSTEUERN**

[Eine smarte Steuerung bringt](#page--1-0)  nicht nur Komfort, sondern vermeidet unnötiges Heizen und spart dadurch viel Geld.

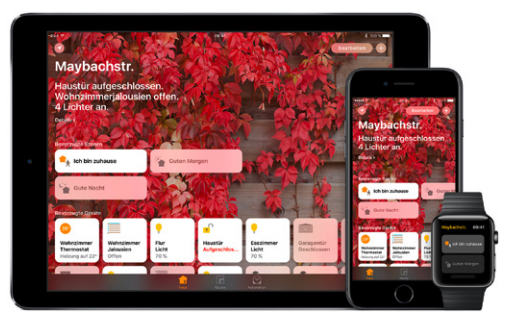

#### 072 **APPLES HOME-APP**

[iOS 10 bringt eine eigene App für HomeKit mit.](#page--1-0)  Mit ihr können Sie in einfacher Weise auf Ihre HomeKit-kompatiblen Geräte zugreifen.

#### INTERNET-AUFTRITT

[Einstieg ins Web](#page--1-0) ................... 032 Fast jeder lädt Dinge aus dem Internet, aber es gibt auch viele Wege, selbst etwas anzubieten.

[Eigener Webauftritt](#page--1-0) ........... 034 Eine Webpräsenz lässt sich heute einfach erstellen wie nie. Zuerst überlegen wir, welcher Weg der richtige Weg ist.

Soziale Netze ........................... 036 Wir stellen die wichtigsten sozialen Netze vor, vom [Allrounder Facebook bis zu](#page--1-0)  Spezialisten wie Instagram oder Youtube.

[Alles über Facebook](#page--1-0) ........... 040 Der Riese ist besser als sein Ruf. Man muss sein Konto nur richtig konfigurieren.

#### [Facebook-Seite anlegen](#page--1-0) ... 044 Eine eigene Facebook-Seite ist auch für Privatleute eine

gute Lösung. Wir zeigen die Einrichtung und erste Schritte.

Webbaukästen ....................... 046 Wer heute eine Homepage gestalten möchte, kann das [mit einem Website-Baukasten](#page--1-0)  völlig ohne Arbeit am Code.

[Wordpress verwenden](#page--1-0)...... 048 Mit Wordpress setzen Sie auf ein sicheres, bedienerfreundliches System, auf dessen Basis Sie auch Websites mit hohem Bloganteil gestalten können.

#### [Fotos im Web teilen](#page--1-0) ............ 050

Was früher mal der Diaabend war, ist heute der Upload ins Internet. Wir stellen die passenden Dienste vor.

[Eigener Youtube-Kanal](#page--1-0) .... 052 Wir zeigen, worauf es

ankommt und was Videos bei Youtube beliebt macht.

[Digital Storytelling](#page--1-0) .............. 056 Der neueste Trend im Web: Geschichten wie einen Reisebericht mit Bildern und Text erzählen. So geht's.

[Instagram Stories](#page--1-0) ................. 058 Ein einfacher, schneller Weg zur Online-Diashow sind die Instagram Stories.

#### $$

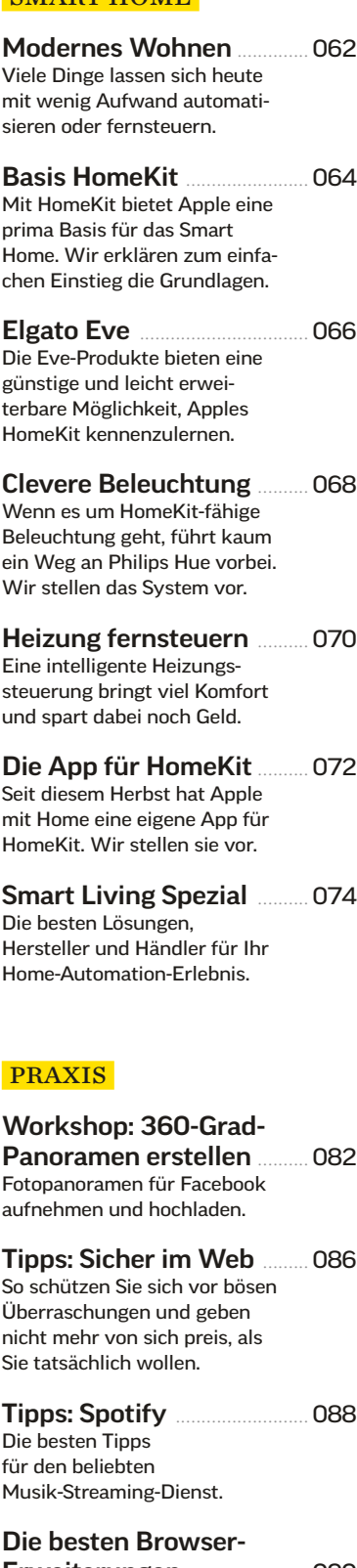

Erweiterungen......................... 090 Mit den je 20 Top-Erweiterungen für Safari, Chrome und Firefox passen Sie die Browser an Ihre Bedürfnisse an.

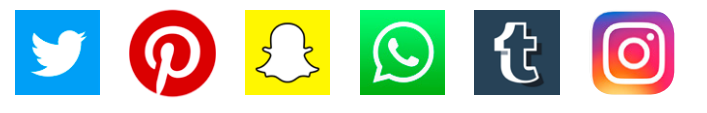

005

Wenn es um HomeKit-fähige Beleuchtung geht, führt kaum ein Weg an Philips Hue vorbei. Wir stellen das System vor.

[Heizung fernsteuern](#page--1-0) .......... 070 Eine intelligente Heizungssteuerung bringt viel Komfort und spart dabei noch Geld.

[Die App für HomeKit](#page--1-0) .......... 072 Seit diesem Herbst hat Apple mit Home eine eigene App für HomeKit. Wir stellen sie vor.

[Smart Living Spezial](#page--1-0) .......... 074 Die besten Lösungen, Hersteller und Händler für Ihr Home-Automation-Erlebnis.